# Start here!

- 1. This paper uses the interactive coding environment from **codeguppy.com**. If you never used codeguppy.com before, please first register for a free account at **codeguppy.com**
- 2. Type **codeguppy.com/code.html** into the chrome web browser or click the big "CODE NOW" button from the main codeguppy.com page
- 3. Type in the code in the grey boxes below
- 4. When finished click on the play button (the rectangle with the triangle in it) at the top  $-$  to stop press the square button
- 5. Try the challenges in *bold italics*
- 6. Or just play to see what effects you can create
- 7. Make a scene using the shapes (e.g. a beach or a house with a garden)
- 8. Make interesting patterns with different shapes

Note: This guide was provided to codeguppy.com by thehappycoder. If you are an advanced codeguppy.com user ready to graduate to p5.js sketches, you can find more p5.js tutorials and materials at [www.thehappycoder.org](http://www.thehappycoder.org/)

#### **|1| Let's draw some shapes**

```
background(100)
circle(300, 300, 50)
ellipse(350, 200, 150, 50)
square(100, 200, 100)
rect(50, 50, 500, 100)
triangle(500, 200, 350, 400, 500, 400)
line(200, 550, 600, 400)
```
We can draw 6 basic shapes: Circle, Ellipse, Square, Rectangle, Triangle, Line.

*Draw 5 circles in different positions and different diameters. Do the same with rectangles.*

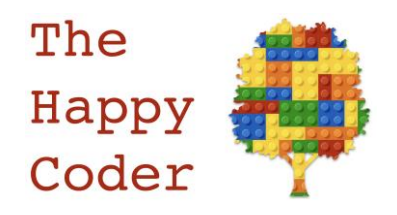

## **|2| Let's colour the background**

```
background(255, 0, 0)
circle(300, 300, 100)
```
The maximum value is 255, the minimum colour is 0.

*Try different combinations of those three colours.* Here are some examples...

Yellow (255, 255, 0) Orange (255, 100, 0) Pink (255, 0, 100)

*Try mixing them yourself.*

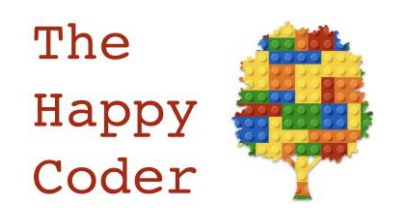

## **|3| Let's color the circle**

```
background(255, 0, 0)
fill(200, 200, 0)
circle(300, 300, 100)
```
You can now fill it with whatever color you want. This will work for all the other shapes except for a line.

*Draw three circles and color each one differently*

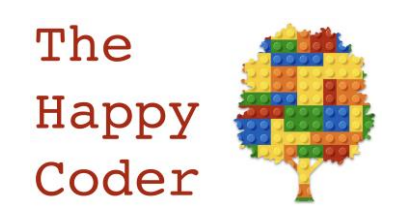

# **|4| Coloring the line**

```
background(255, 0, 0)
stroke(0, 0, 255)
line(200, 550, 600, 400)
circle(300, 300, 100)
```
This color the lines in the same way. Here it will give you a blue line and a blue edge to any shape.

*Draw three circles with a different color border round each one.*

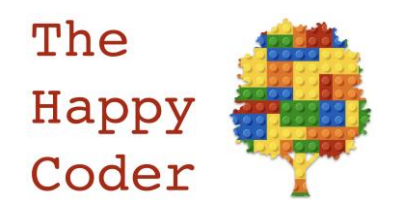

# **|5| Making the lines thicker**

```
background(255, 0, 0)
stroke(0, 0, 255)
strokeWeight(5)
line(200, 550, 600, 400)
circle(300, 300, 100)
```
The strokeWeight() gives the thickness of the line in pixels.

*Try different thicknesses*

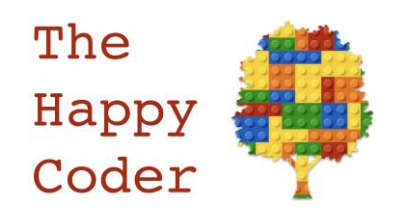

# **|6| Getting rid of the lines**

```
background(255, 0, 0)noStroke()
circle(300, 300, 100)
```
Now you can get rid of the line round the shape by using noStroke().

*Draw two circles, have a red border round one of them and no border round the other*

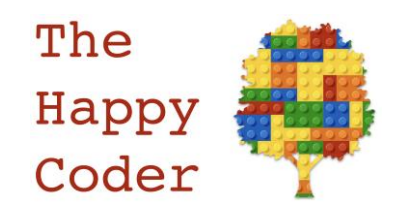

## **|7| Creating a variable**

```
var x = 100var y = 300background(200, 100, 0) 
circle(x, y, 100)
```
Here we are creating variables. var is short for variable. x is a variable and y is a variable. We can replace the co-ordinates with x and y but we need to set up the variable at the start of the code.

*Change the values from 100 and 300 to other values and could you make the diameter a variable as well. You can call it anything you like.*

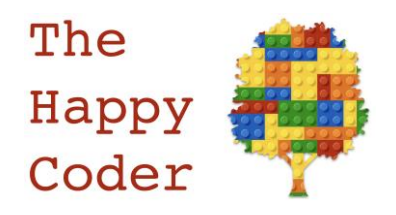

#### **|8| Let's make some random dots**

```
var x = 0var y = 0var r = 20background(200, 100, 0)
function loop()
{
  x = random(800)y = random(600) circle(x, y, r)
}
```
We have three variables  $x$ ,  $y$  and  $r$  (for radius). This will draw the circles (dots) at random positions. The x position is between 0 and 800 and the y is between 0 and 600.

*Now make it draw random dots with random radix*

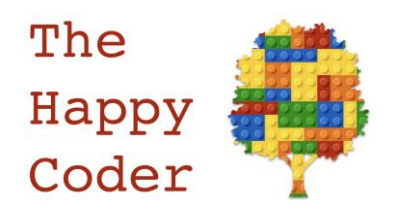

#### **|9| Let's make the color random**

```
var x = 0var y = 0background(200, 100, 0)
function loop()
{
 x = random(800)y = random(600)fill(random(255), random(255), random(255))
 circle(x, y, 20)
}
```
It will pick a random number between 0 and 255 for each of the three colors in fill().

*Add a fourth random element: fill(random(255), random(255), random(255), random(255)) What does it do?*

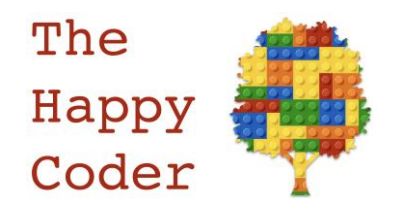